## 2K64 0828 Gillingham (Kent) -London Victoria

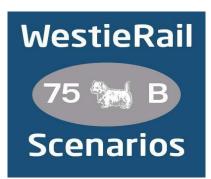

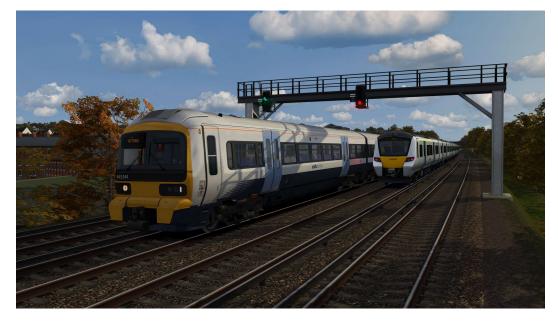

A scenario by WestieRail 75B, for DTG's Chatham Main Line: London Victoria & Blackfriars - Dover & Ramsgate

Drive 465244 on 2K64, the 08:28 from Gillingham - London Victoria (operated by Southeastern) on a lovely Autumn morning. You'll need to keep your wits about you, as disruption is expected along the way due to multiple signal failures at London Victoria! This scenario is the one for you if, like me, you enjoy adverse signals and running behind other trains!

## You require the following DLC:

- Chatham Main Line: London Victoria & Blackfriars Dover & Ramsgate (Steam)
- Thameslink BR Class 700 EMU (Steam)
- London Faversham High Speed (Steam)
- London Overground Class 378 'Capitalstar' (Steam)
- London Brighton (Steam)
- \*Southern Class 455/8 (Steam)\*
- \*EWS Class 92 Loco (Steam)\*
- AP Class 700/707/717 Enhancement Pack
- AP Class 465/466 Enhancement Pack Vol. 1
- AP Class 375/377 Enhancement Pack
- \*AP Class 377/379/387 Enhancement Pack\*
- \*AP Sky & Weather Enhancement Pack\* (if you don't own this then a default weather pattern will be applied)
- \*AP Class 92 Sound Pack\*

https://www.armstrongpowerhouse.com/

• \*Louis Adamowicz/Vulcan Productions GBRF Class 92\*

https://www.vulcanproductions.co.uk/electric.html

(Anything with a \* next to it indicates that it's not essential to the running of the scenario, you can press F2 and 'OK' when the scenario starts, but you \*will\* see much less AI about. For the full experience, please make sure you own all of the requirements.)

## \*Please Note\*

- Your timings, as well as the timings of AI trains, are based on the \*full\* March 2020 timetable.
- Please try to stick as closely as possible to speed limits so that you get the desired effects from this scenario.
- You will notice fewer, if any trains stabled in yards and depots, in order to save FPS
- I have tried my best to match other Unit numbers with their correct and current livery as per real life, using available resources. If you notice one that's in the incorrect livery, or with incorrect numbering, please contact me, and I will sort it out ASAP.

To install, simply copy the included Content and Assets folders into your Railworks folder.

Big thanks to Simon Brugel (Cynx - https://www.cynxs-stuff.com/) for his help with

scripting.

If you enjoyed this scenario, have any feedback or to report any bugs, please let me know via my Facebook page: <u>https://www.facebook.com/WestieRail-75B-Scenarios-104621564617517/</u>

\*Unfortunately, I can't be held responsible for any damage caused to your TS install, or your computer, although this is highly unlikely\*

Finally, enjoy!